**Alienware x15 R1 Setup und technische Daten**

**Vorschriftenmodell: P111F Vorschriftentyp: P111F001 Mai 2021 Rev. A00**

#### **Hinweise, Vorsichtshinweise und Warnungen**

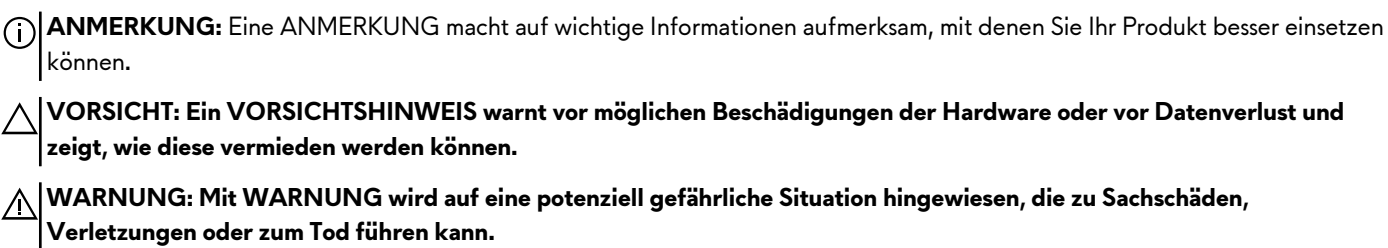

© 2021 Dell Inc. oder ihre Tochtergesellschaften. Alle Rechte vorbehalten. Dell, EMC und andere Marken sind Marken von Dell Inc. oder entsprechenden Tochtergesellschaften. Andere Marken können Marken ihrer jeweiligen Inhaber sein.

# **Inhaltsverzeichnis**

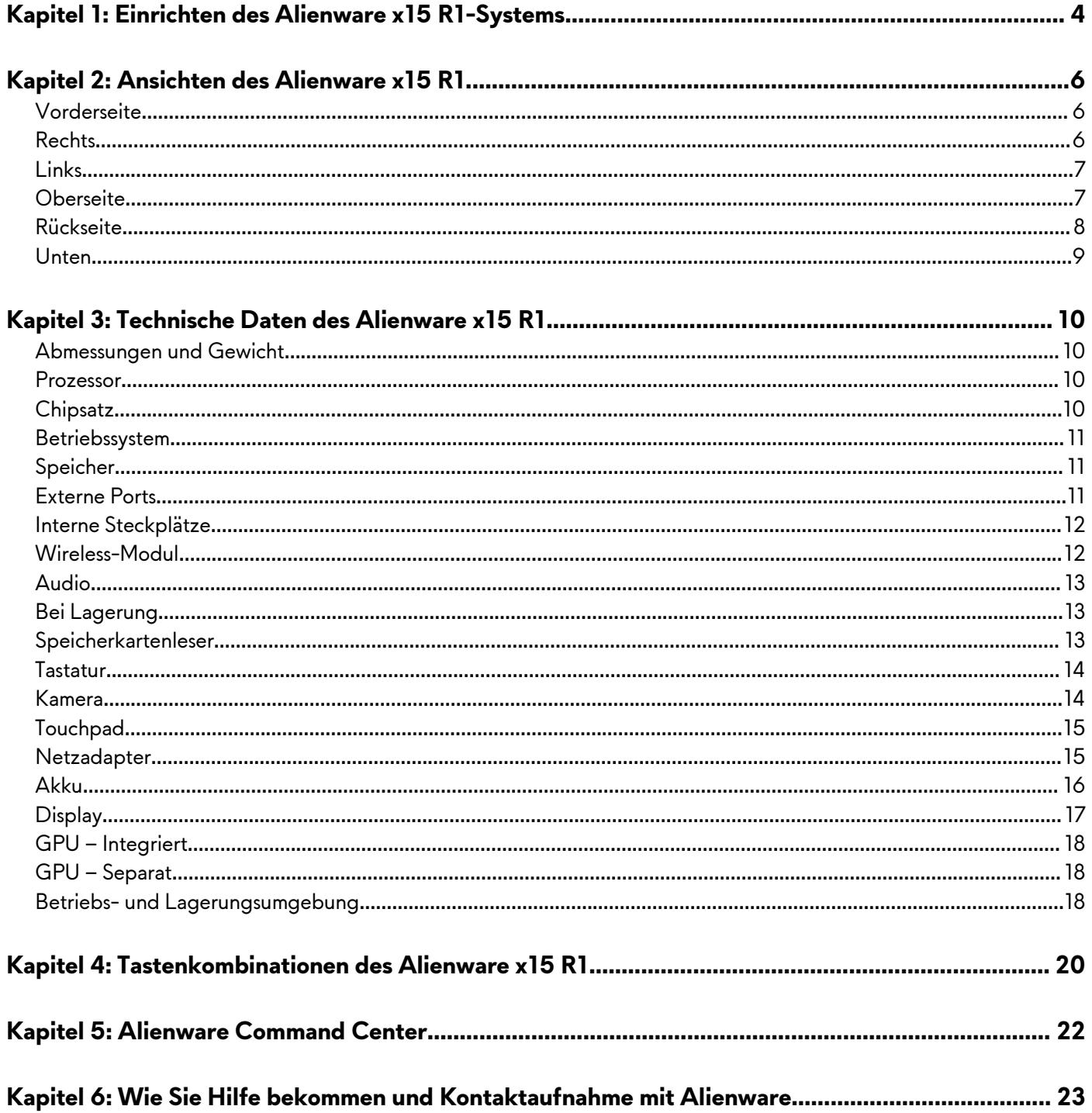

# <span id="page-3-0"></span>**Einrichten des Alienware x15 R1-Systems**

- **ANMERKUNG:** Die Abbildungen in diesem Dokument können von Ihrem Computer abweichen, je nach der von Ihnen bestellten Konfiguration.
- **1.** Schließen Sie den Netzadapter an und drücken Sie den Betriebsschalter.

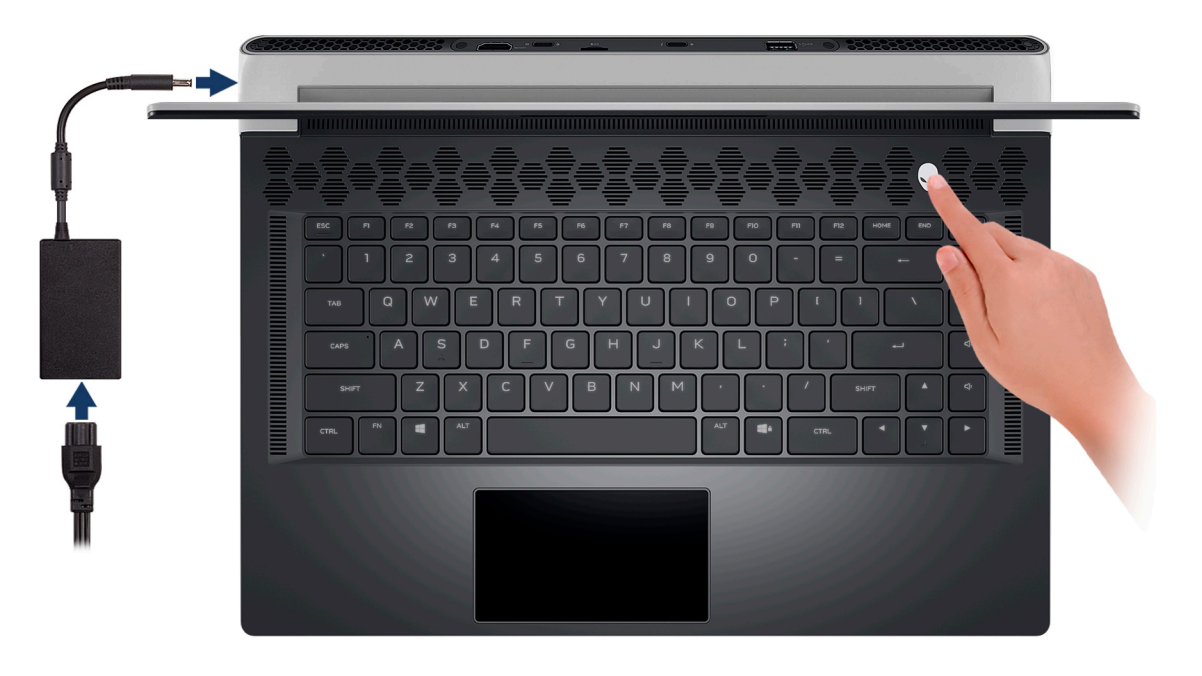

**2.** Verbinden Sie den USB-Typ-C-Ethernet-Dongle mit dem Thunderbolt 4-Port Ihres Computers für das kabelgebundene Netzwerk (optional).

**ANMERKUNG:** Dieser Computer wird mit einem USB-Typ-C-Ethernet-Dongle ausgeliefert.

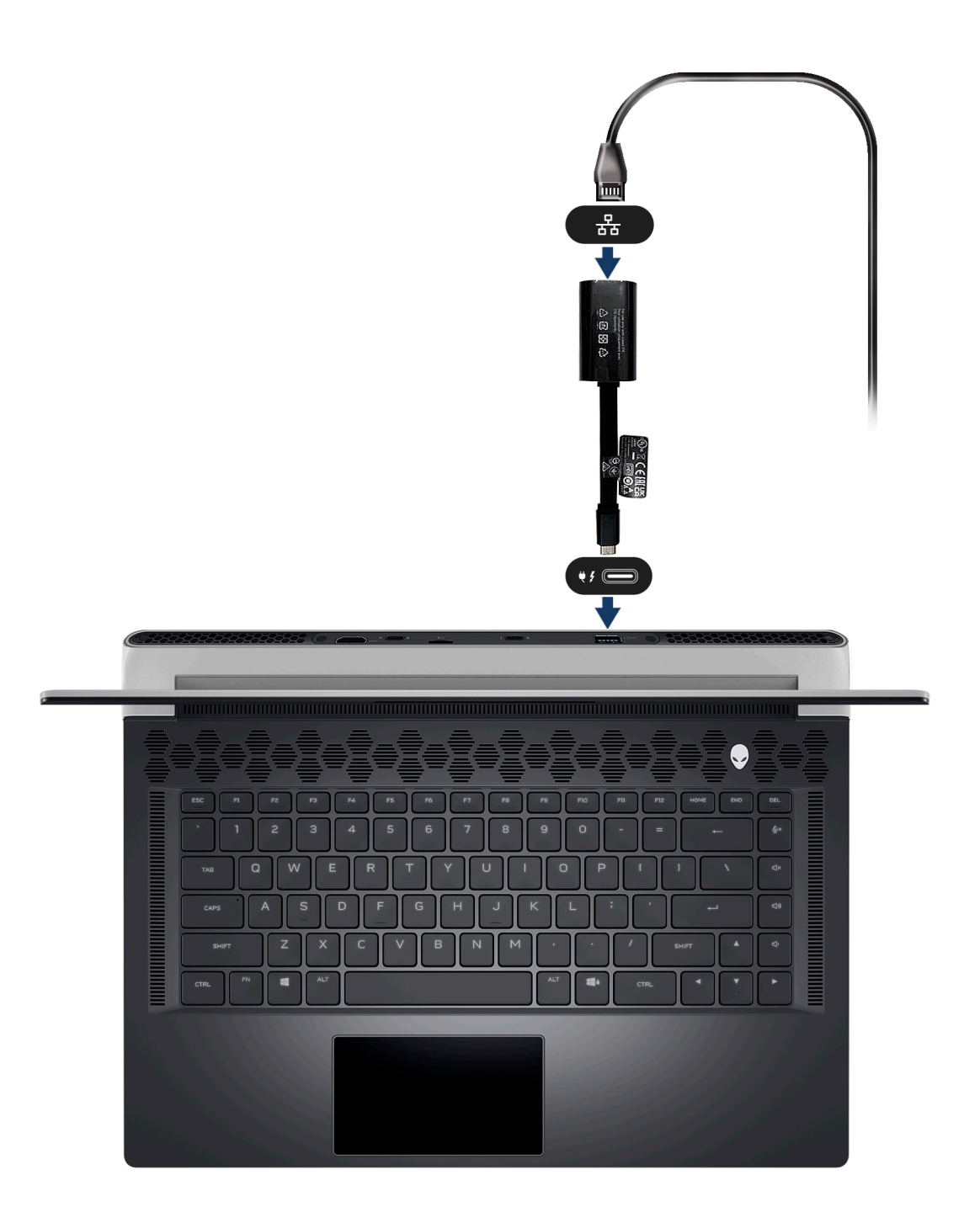

# <span id="page-5-0"></span>**Ansichten des Alienware x15 R1**

### **Vorderseite**

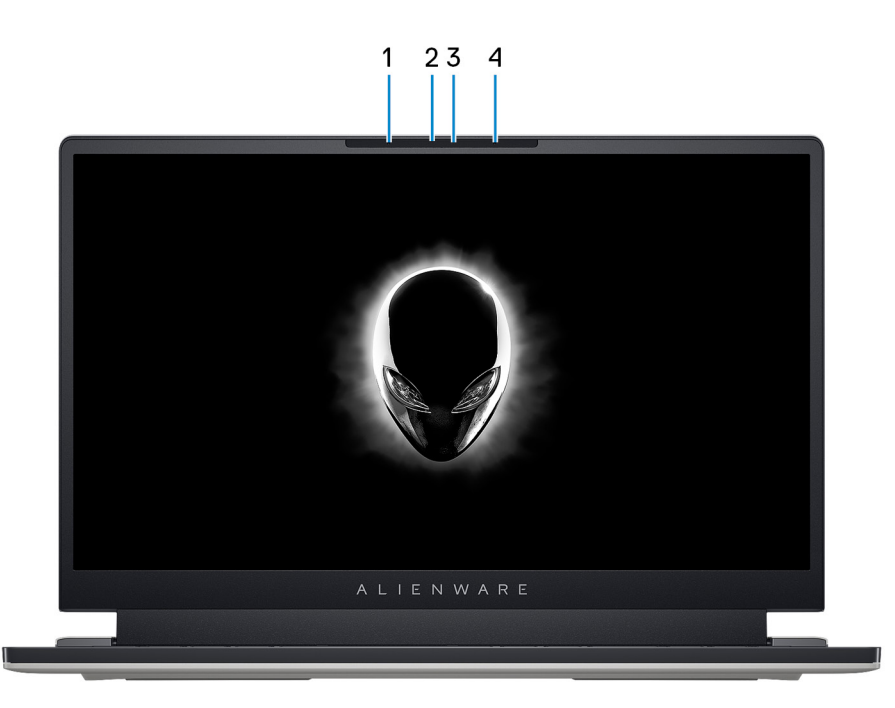

#### **1. Linkes Mikrofon**

Ermöglicht digitale Toneingaben für Audioaufnahmen und Sprachanrufe.

#### **2. RGB-Infrarotkamera**

Die kombinierte Kamera unterstützt sowohl die Windows Hello Infrarot-Gesichtserkennung als auch standardmäßige RGB-Bildverarbeitung für Fotos und Videos.

**ANMERKUNG:** Das Gerät wird außerdem mit einer HD RGB-Kamera ausgeliefert, die Video-Chats, Fotoaufnahmen und Videoaufzeichnungen ermöglicht. Für diese Konfiguration werden die Infrarotsender nicht im Kameramodul gezeigt.

#### **3. Kamerastatusanzeige**

Leuchtet, wenn die Kamera verwendet wird.

#### **4. Rechtes Mikrofon**

Ermöglicht digitale Toneingaben für Audioaufnahmen und Sprachanrufe.

### **Rechts**

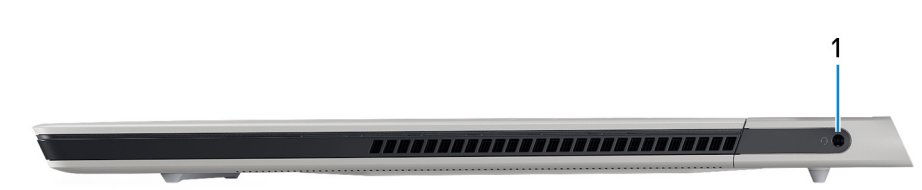

#### **1. Headset-Anschluss**

Zum Anschluss eines Kopfhörers oder eines Headsets (Kopfhörer-Mikrofon-Kombi).

### <span id="page-6-0"></span>**Links**

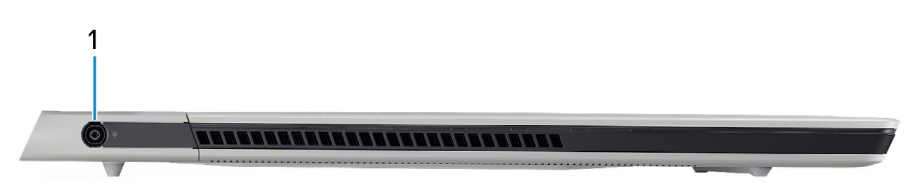

#### **1. Netzadapteranschluss**

Schließen Sie einen Netzadapter an, um den Computer mit Strom zu versorgen und den Akku zu laden.

### **Oberseite**

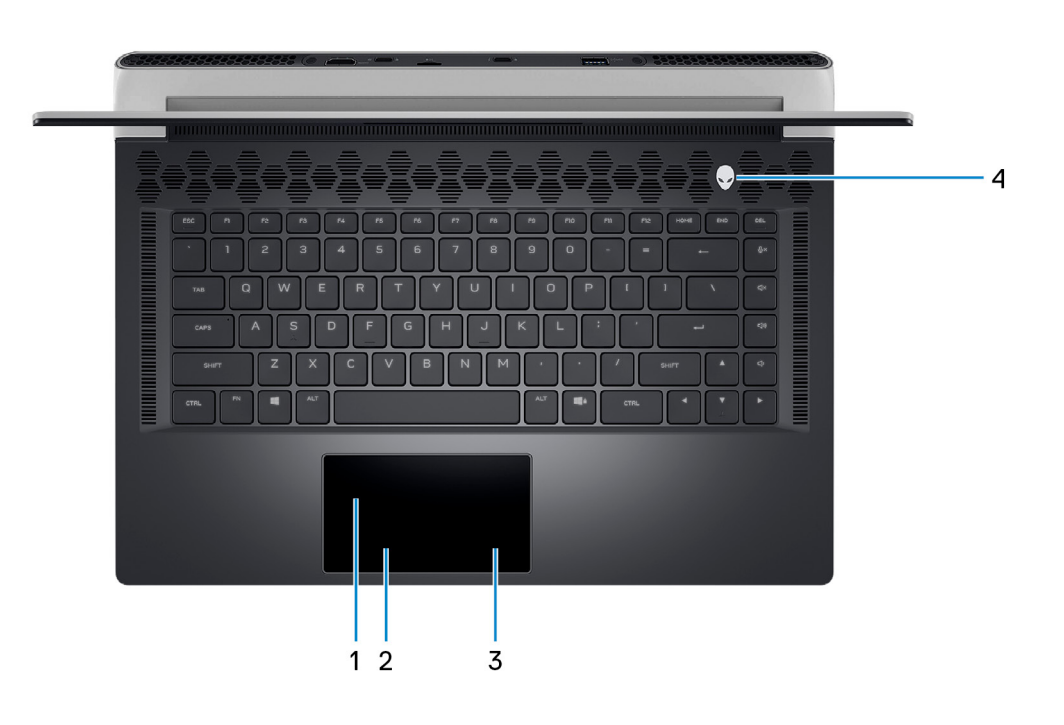

#### **1. Touchpad**

Bewegen Sie den Finger über das Touchpad, um den Mauszeiger zu bewegen. Tippen Sie, um mit der linken Maustaste zu klicken und tippen Sie mit zwei Fingern, um mit der rechten Maustaste zu klicken.

**ANMERKUNG:** Ihr Computer wird je nach bestellter Konfiguration möglicherweise mit einer optionalen AlienFX-Beleuchtungsfunktion im Touchpad ausgeliefert.

#### **2. Touchpad**

Bewegen Sie den Finger über das Touchpad, um den Mauszeiger zu bewegen. Tippen Sie, um mit der linken Maustaste zu klicken und tippen Sie mit zwei Fingern, um mit der rechten Maustaste zu klicken.

#### **3. Linke Maustaste**

Drücken Sie hier, um mit der linken Maustaste zu klicken.

#### **4. Rechte Maustaste**

Drücken Sie hier, um mit der rechten Maustaste zu klicken.

#### **5. Betriebsschalter (AlienHead)**

Drücken Sie den Betriebsschalter, um den Computer einzuschalten, wenn er ausgeschaltet, im Ruhezustand oder im Standby-Modus ist.

<span id="page-7-0"></span>Drücken, um den Computer in den Ruhemodus zu versetzen, wenn er eingeschaltet ist.

Halten Sie den Betriebsschalter für 4 Sekunden gedrückt, um ein Herunterfahren des Computers zu erzwingen, wenn er eingeschaltet ist.

**ANMERKUNG:** Sie können das Verhalten des Betriebsschalters in Windows anpassen. Weitere Informationen finden Sie unter *Me and My Dell* (Ich und mein Dell) unter [www.dell.com/support/manuals](https://www.dell.com/support/manuals).

**ANMERKUNG:** Dieser Computer unterstützt AlienFX, mit dem Sie über mehrere Bereiche des Computers hinweg (einschließlich Tastatur und Betriebsschalter) aus einer Reihe von Farb- und Übergangseffekten auswählen können. Weitere Informationen finden Sie unter [Alienware Command Center](#page-21-0).

### **Rückseite**

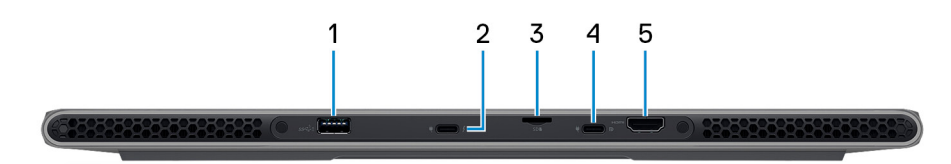

#### **1. USB 3.2 Gen 1-Anschluss mit PowerShare**

Zum Anschluss von Geräten, wie z. B. externen Speichergeräten und Druckern.

Bietet Datenübertragungsgeschwindigkeiten von bis zu 5 Gbps. Mit PowerShare können Sie Ihr USB-Gerät sogar aufladen, wenn Ihr Computer ausgeschaltet ist.

- **ANMERKUNG:** Wenn Ihr Computer ausgeschaltet ist oder sich im Ruhezustand befindet, müssen Sie den Netzadapter über den PowerShare-Anschluss anschließen, um Ihr Gerät zu laden. Sie müssen diese Funktion im BIOS- Setup-Programm aktivieren.
- **ANMERKUNG:** Bestimmte USB-Geräte werden möglicherweise nicht aufgeladen, wenn der Computer ausgeschaltet ist oder sich im Energiesparmodus befindet. Schalten Sie in derartigen Fällen den Computer ein, um das Gerät aufzuladen.

#### **2. Thunderbolt 4.0-Port mit Power Delivery und DisplayPort**

Unterstützt USB4, DisplayPort 1.4, Thunderbolt 4 und ermöglicht auch den Anschluss an einen externen Bildschirm mithilfe eines Bildschirmadapters. Bietet Datenübertragungsraten von bis zu 40 Gbit/s für USB4 und Thunderbolt 4.

- **ANMERKUNG:** Sie können eine Dell Docking-Station mit den Thunderbolt 4-Ports verbinden. Weitere Informationen finden Sie im Wissensdatenbankartikel SLN286158 unter [www.dell.com/support.](https://www.dell.com/support)
- **ANMERKUNG:** Ein USB-Typ-C-auf-DisplayPort-Adapter ist erforderlich, um eine Verbindung zum DisplayPort-Gerät ∩ herzustellen (separat erhältlich).
- ∩ **ANMERKUNG:** USB4 ist abwärtskompatibel mit USB 3.2, USB 2.0 und Thunderbolt 3.
- **ANMERKUNG:** Thunderbolt 4 unterstützt zwei 4K-Displays oder ein 8K-Display.

#### **3. microSD-Kartensteckplatz**

Führt Lese- und Schreibvorgänge von und auf microSD-Karten aus. Der Computer unterstützt die folgenden Kartentypen:

- microSD (microSecure Digital)
- microSecure Digital High Capacity (microSDHC)
- microSecure Digital Extended Capacity (microSDXC)

#### **4. USB 3.2-Gen 2-Port (Typ C) mit DisplayPort und PowerDelivery**

Zum Anschluss von Geräten, wie z. B. externen Speichergeräten, Druckern und externen Bildschirmen.

Unterstützt Power Delivery, über das bidirektionale Stromversorgung zwischen Geräten ermöglicht wird. Bietet bis zu 15 W Ausgangsleistung, was schnellere Aufladung ermöglicht.

**ANMERKUNG:** Ein USB-Typ-C-auf-DisplayPort-Adapter ist erforderlich, um eine Verbindung zum DisplayPort-Gerät ⋒ herzustellen (separat erhältlich).

#### <span id="page-8-0"></span>**5. HDMI 2.1-Anschluss**

Zum Anschließen an einen Fernseher, einen externen Bildschirm oder ein anderes HDMI-In-fähiges Gerät. Stellt Audio- und Videoausgang zur Verfügung.

### **Unten**

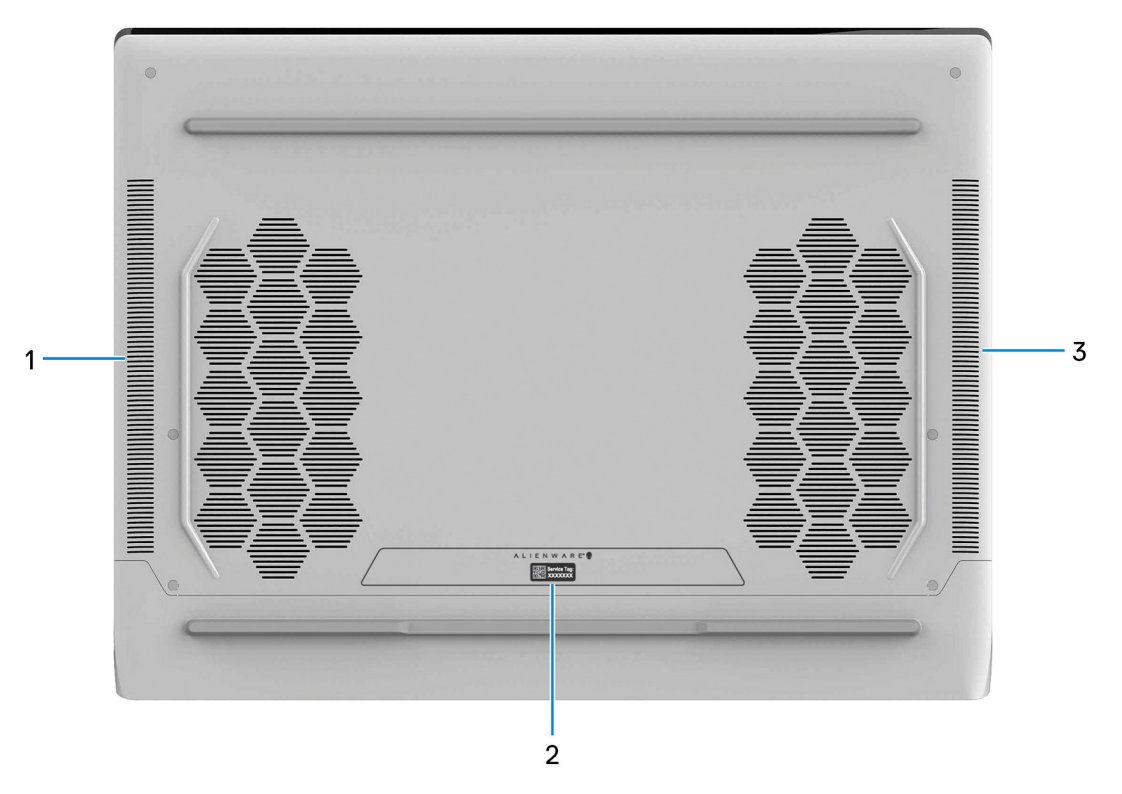

#### **1. Linker Lautsprecher**

Ermöglicht Audioausgabe.

#### **2. Service-Tag-Etikett**

Die Service-Tag-Nummer ist eine eindeutige alphanumerische Kennung, mit der Dell Servicetechniker die Hardware-Komponenten in Ihrem Computer identifizieren und auf die Garantieinformationen zugreifen können.

#### **3. Rechter Lautsprecher**

Ermöglicht Audioausgabe.

# <span id="page-9-0"></span>**Technische Daten des Alienware x15 R1**

# **Abmessungen und Gewicht**

In der folgende Tabelle sind Höhe, Breite, Tiefe und Gewicht des Alienware x15 R1-Systems aufgeführt.

#### **Tabelle 1. Abmessungen und Gewicht**

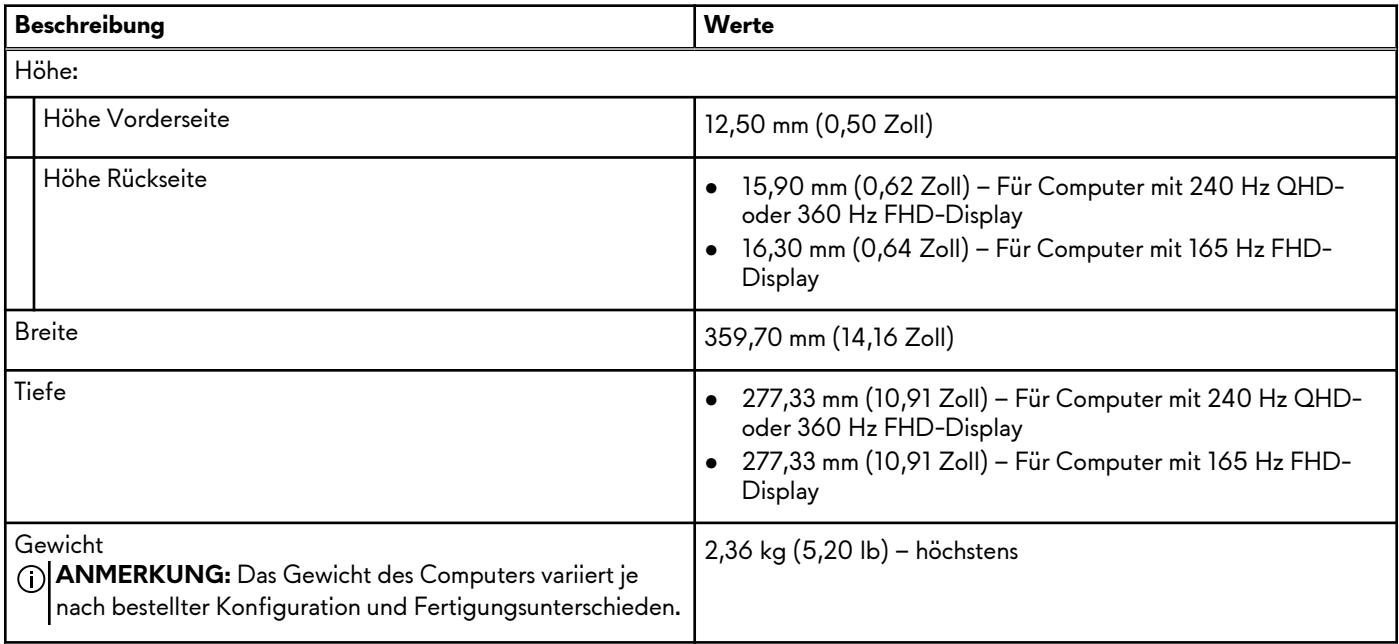

### **Prozessor**

In der folgenden Tabelle sind die Details der von Ihrem Alienware x15 R1 unterstützten Prozessoren aufgeführt.

#### **Tabelle 2. Prozessor**

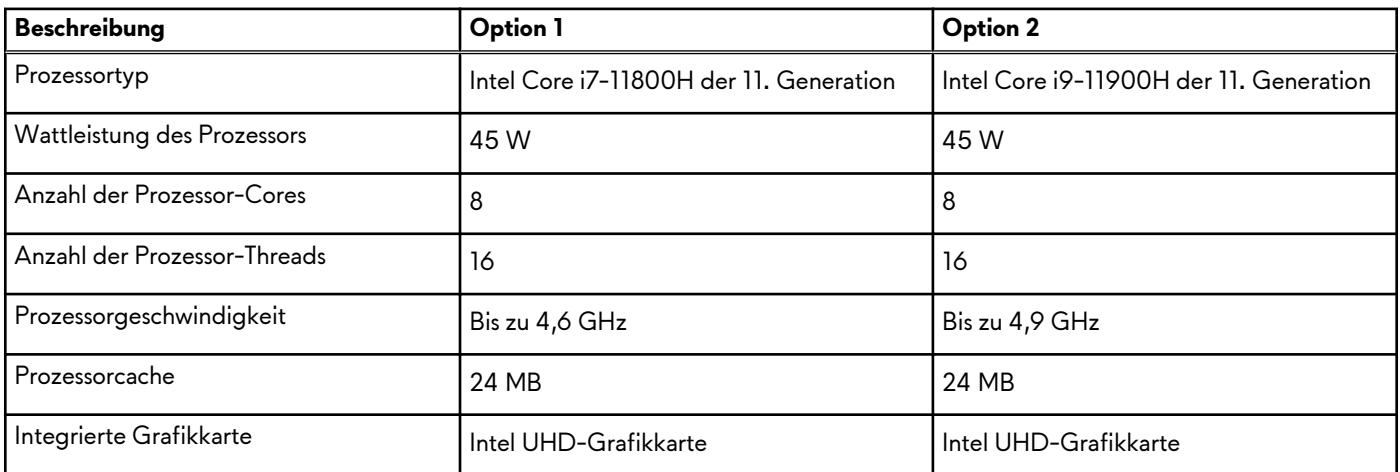

### **Chipsatz**

In der folgenden Tabelle sind die Details des von Ihrem Alienware x15 R1-System unterstützten Chipsatzes aufgeführt.

#### <span id="page-10-0"></span>**Tabelle 3. Chipsatz**

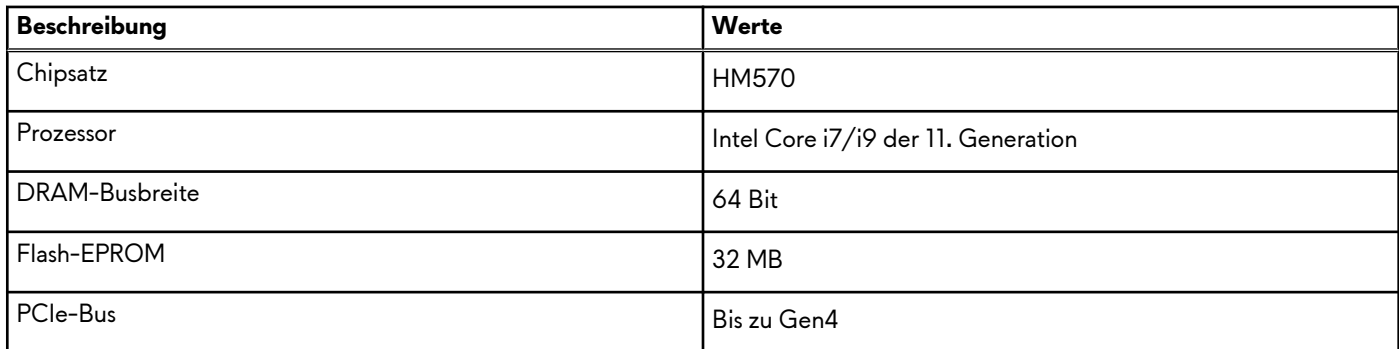

### **Betriebssystem**

Das Alienware x15 R1-System unterstützt die folgenden Betriebssysteme:

- Windows 10 Home 64-Bit
- Windows 10 Pro 64-Bit

# **Speicher**

Die folgende Tabelle enthält die technischen Daten des Speichers für das Alienware x15 R1-System.

#### **Tabelle 4. Arbeitsspeicher**

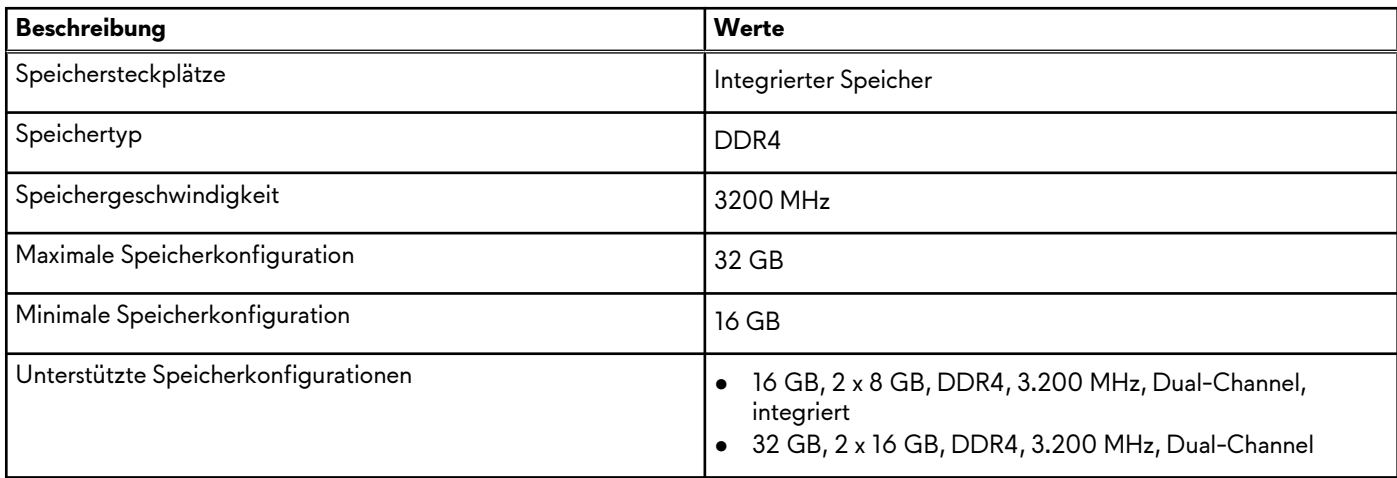

### **Externe Ports**

In den folgenden Tabellen sind die externen Ports Ihres Alienware x15 R1-Systems aufgeführt.

#### **Tabelle 5. Externe Ports**

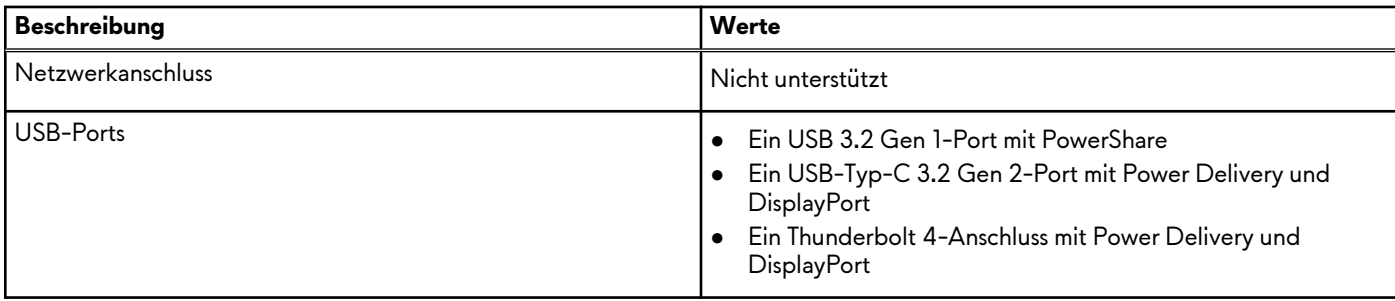

#### <span id="page-11-0"></span>**Tabelle 5. Externe Ports (fortgesetzt)**

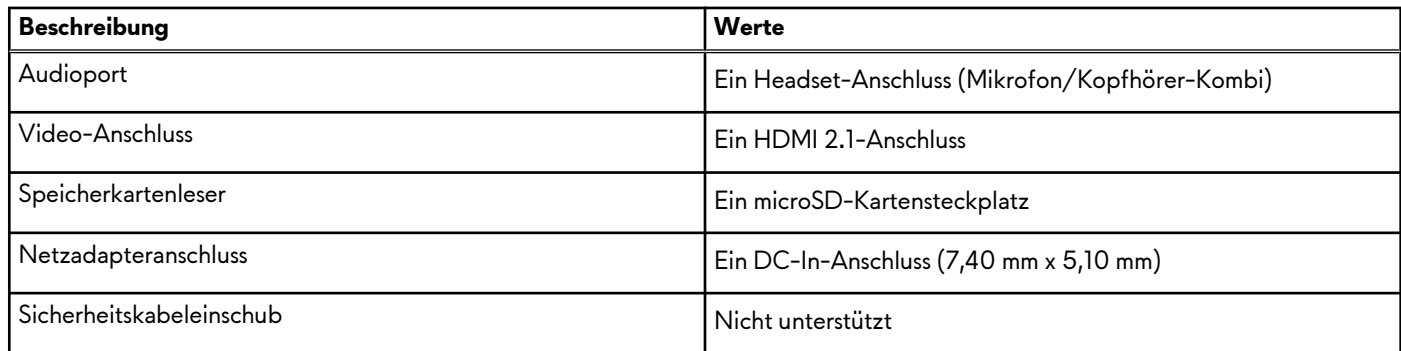

### **Interne Steckplätze**

In der folgenden Tabelle sind die internen Steckplätze des Alienware x15 R1 aufgeführt.

#### **Tabelle 6. Interne Steckplätze**

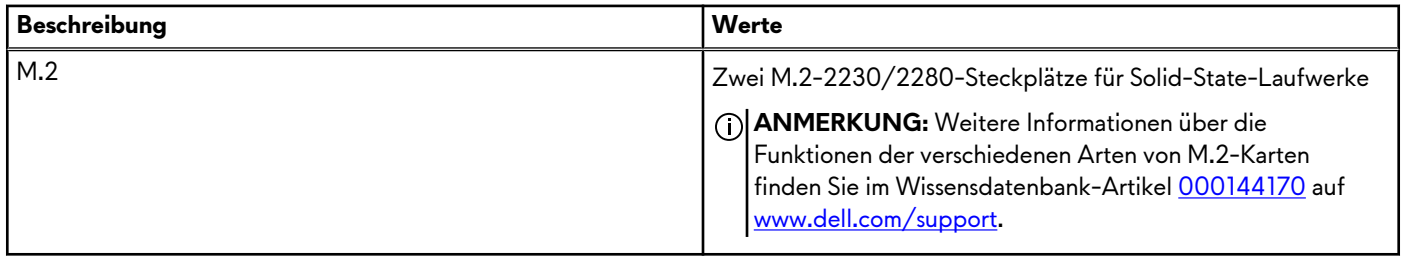

### **Wireless-Modul**

In der folgenden Tabelle sind die technischen Daten des WLAN-Moduls (Wireless Local Area Network) aufgeführt, das vom Alienware x15 R1 unterstützt wird.

#### **Tabelle 7. Wireless-Modul – Technische Daten**

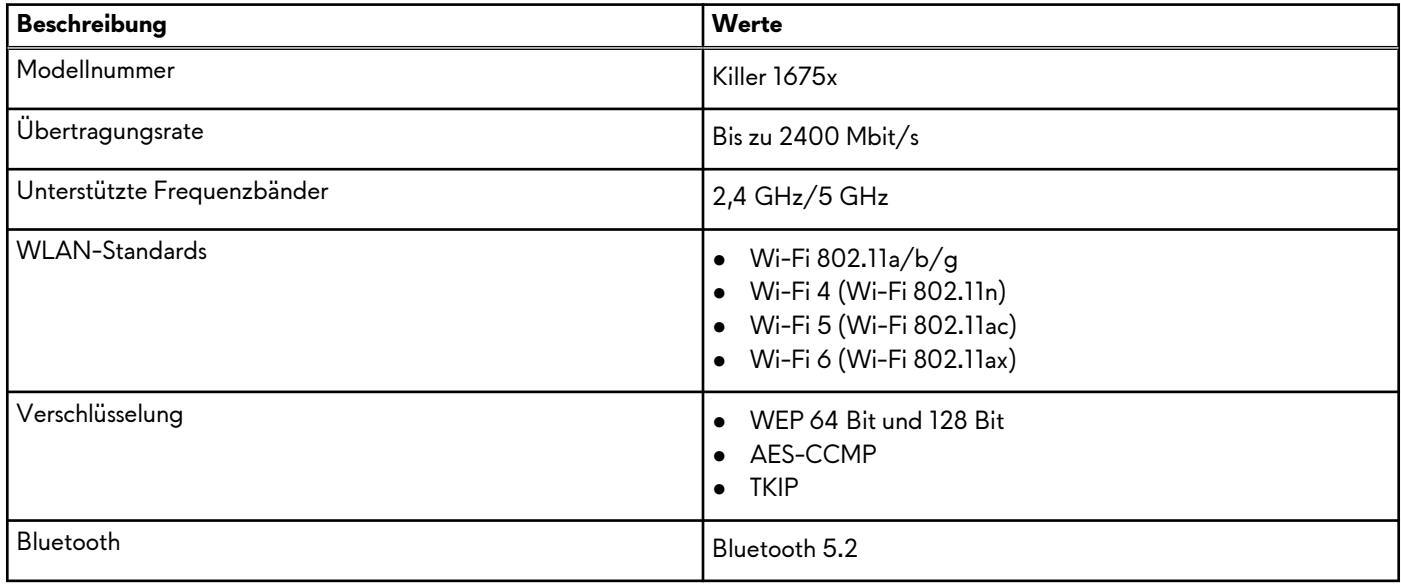

# <span id="page-12-0"></span>**Audio**

Die folgende Tabelle enthält die technischen Daten des Audios für das Alienware x15 R1-System.

#### **Tabelle 8. Audio**

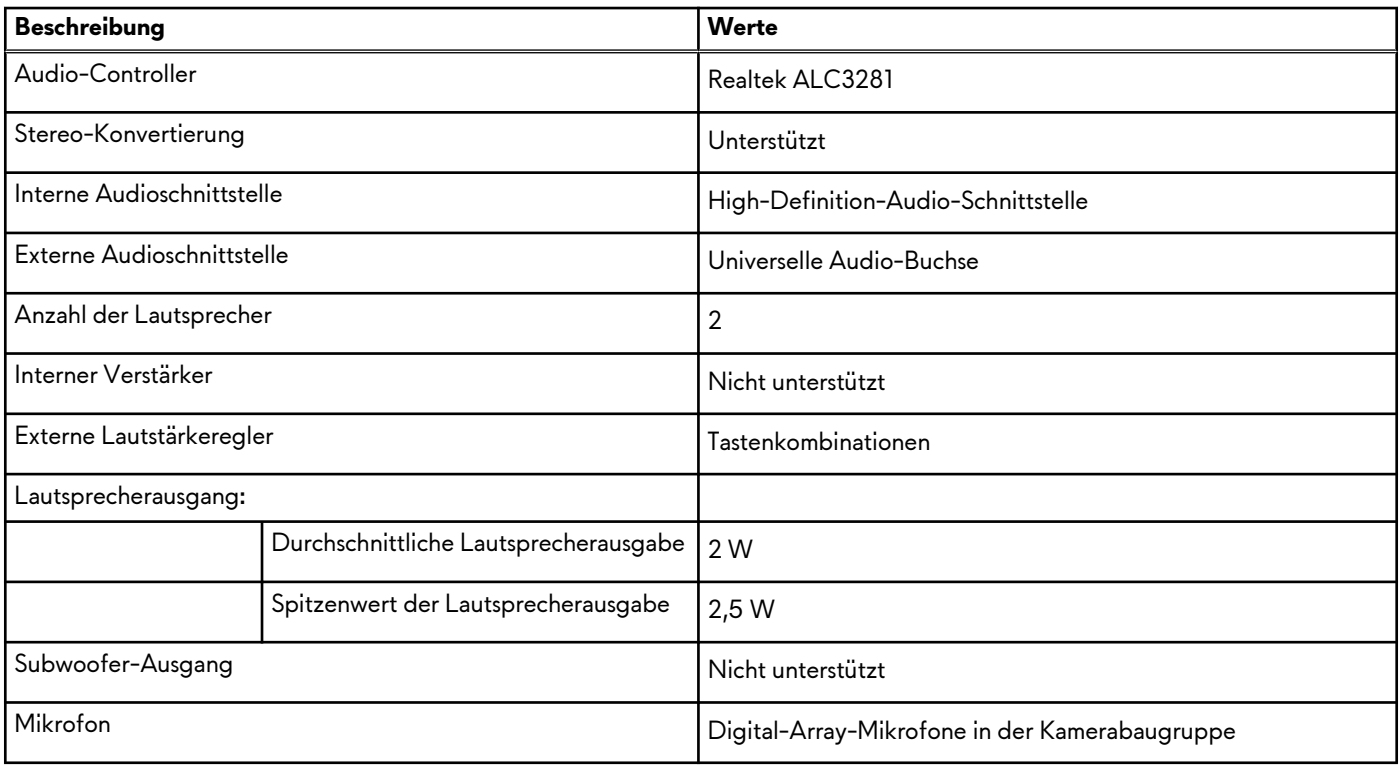

# **Bei Lagerung**

In diesem Abschnitt sind die Speicheroptionen des Alienware x15 R1-Systems aufgeführt.

Ihr Alienware x15 R1 unterstützt eine der folgenden Speicherkonfigurationen:

- Ein M.2-2230/2280-SSD-Laufwerk
- Zwei M.2-2230/2280-Solid-State-Laufwerke

Das primäre Laufwerk des Alienware x15 R1-Systems variiert je nach Speicherkonfiguration. Das primäre Laufwerk Ihres Computers ist das Laufwerk, auf dem das Betriebssystem installiert ist.

**Tabelle 9. Speicherspezifikationen**

| Speichertyp                   | Schnittstellentyp                   | Kapazität     |
|-------------------------------|-------------------------------------|---------------|
| M.2-2230-Solid-State-Laufwerk | PCIe Gen3 x4 NVMe, bis zu 32 Gbit/s | Bis zu 256 GB |
| M.2-2280-Solid-State-Laufwerk | PCIe Gen3 x4 NVMe, bis zu 32 Gbit/s | Bis zu 1 TB   |
| M.2-2280-Solid-State-Laufwerk | PCIe Gen4 x4 NVMe, bis zu 64 Gbit/s | Bis zu 2 TB   |

### **Speicherkartenleser**

In der folgenden Tabelle sind die vom Alienware x15 R1-System unterstützten Medienkarten aufgeführt.

#### <span id="page-13-0"></span>**Tabelle 10. Technische Daten des Medienkartenlesegeräts**

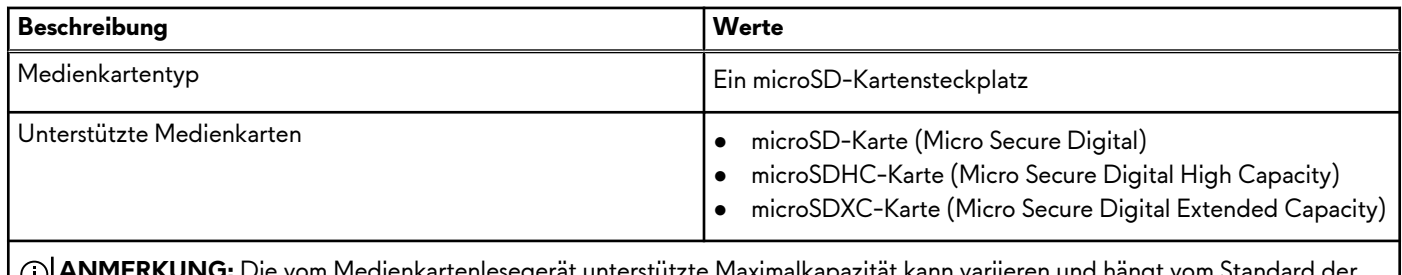

**ANMERKUNG:** Die vom Medienkartenlesegerät unterstützte Maximalkapazität kann variieren und hängt vom Standard der w auf Ihrem Computer installierten Medienkarte ab.

### **Tastatur**

Die folgende Tabelle enthält die technischen Daten der Tastatur für das Alienware x15 R1-System.

#### **Tabelle 11. Tastatur**

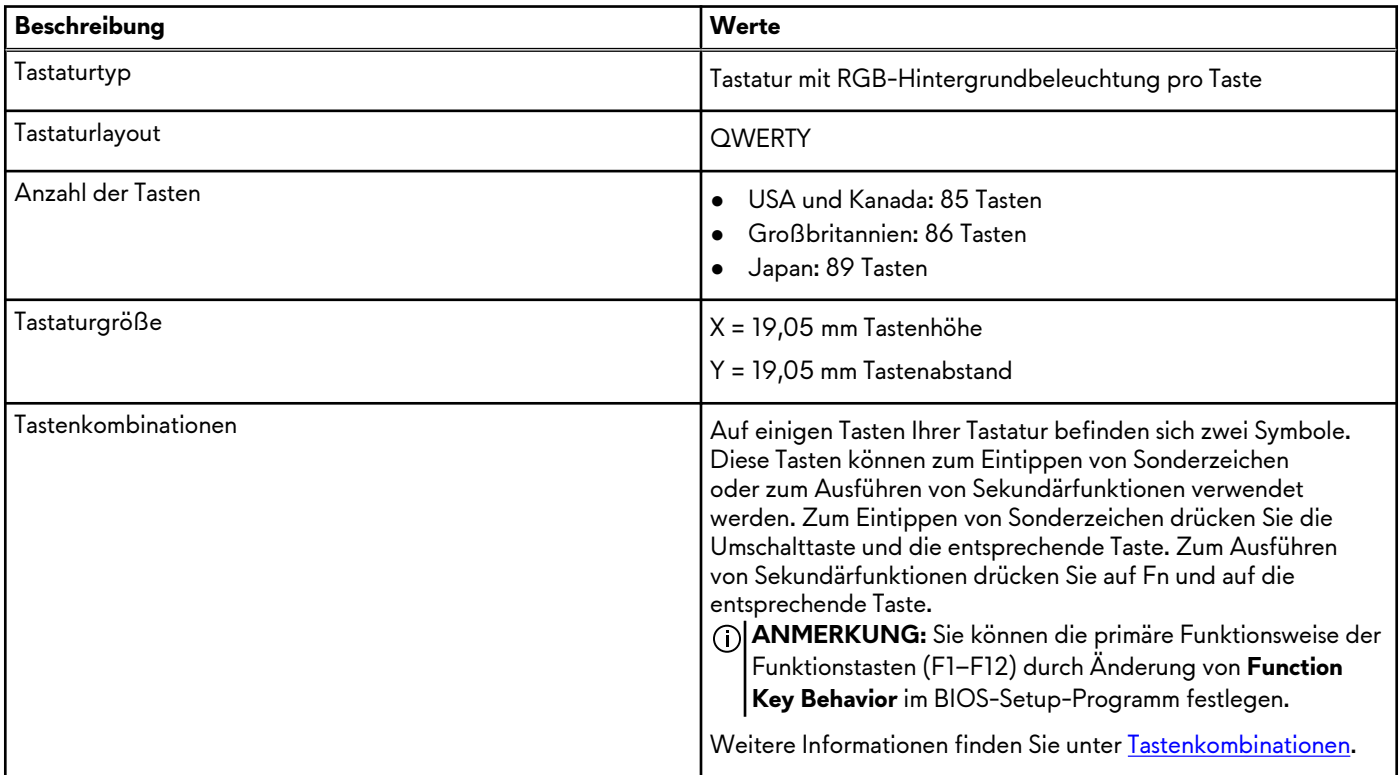

### **Kamera**

Die folgende Tabelle enthält die technischen Daten der Kamera für das Alienware x15 R1-System.

#### **Tabelle 12. Kamera**

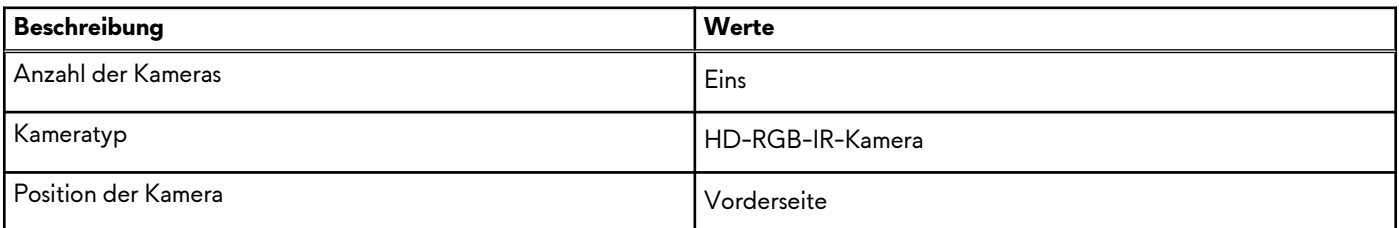

#### <span id="page-14-0"></span>**Tabelle 12. Kamera (fortgesetzt)**

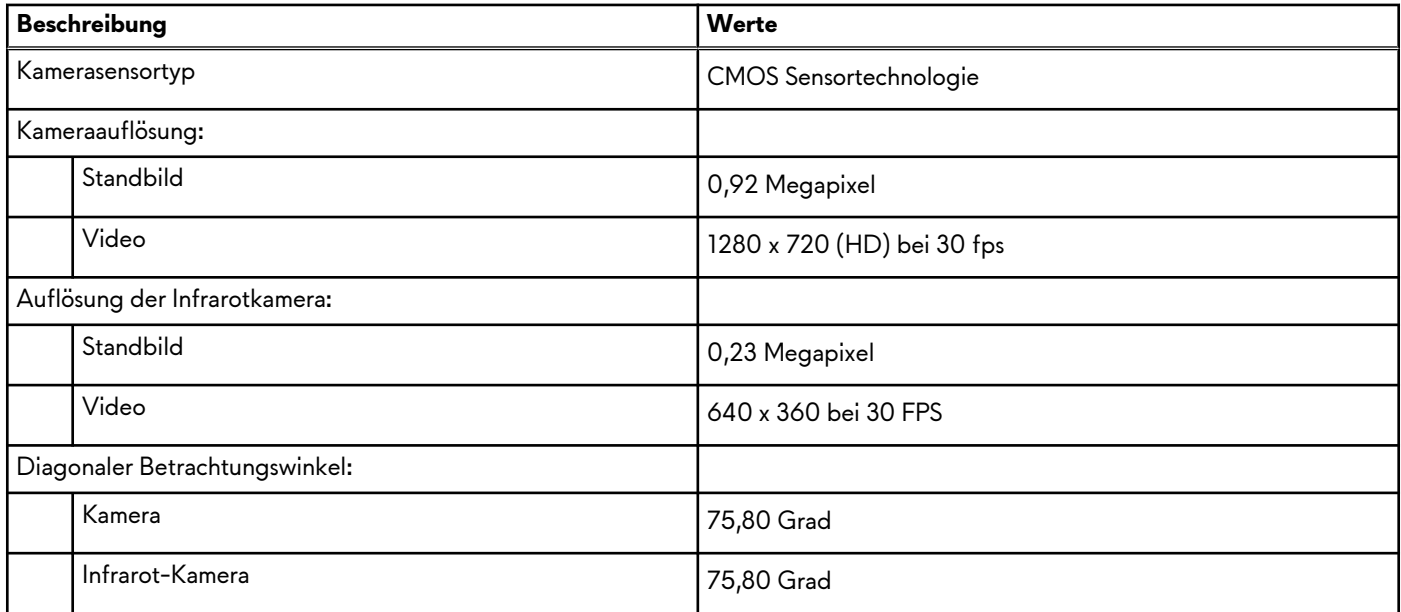

# **Touchpad**

Die folgende Tabelle enthält die technischen Daten des Touchpads für das Alienware x15 R1-System.

#### **Tabelle 13. Touchpad**

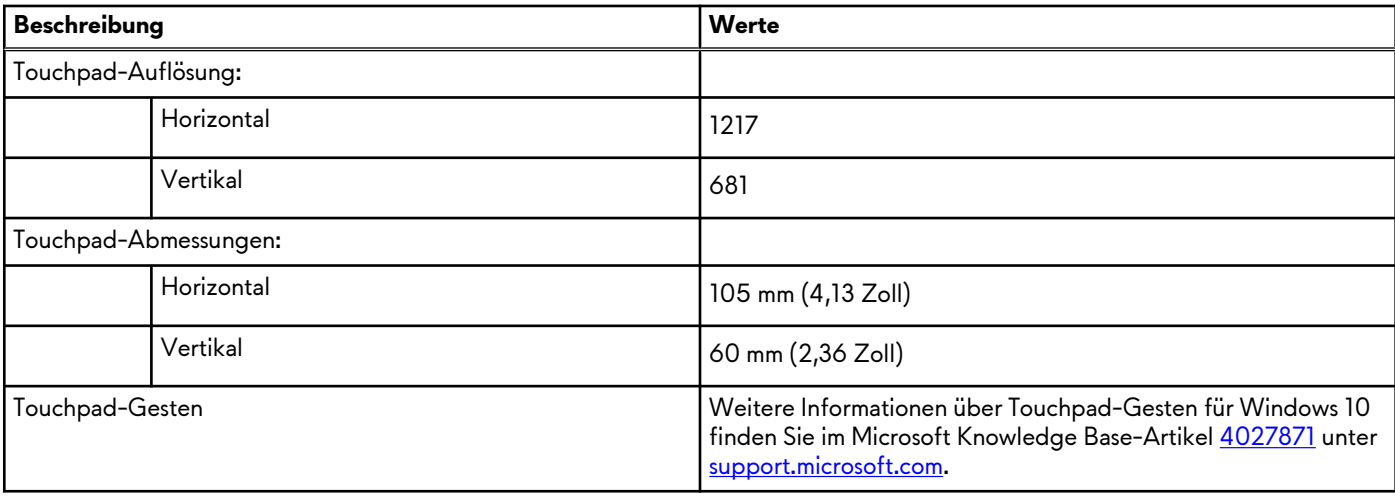

### **Netzadapter**

Die folgende Tabelle enthält die technischen Daten des Netzadapters für das Alienware x15 R1-System.

#### **Tabelle 14. Netzadapter Technische Daten**

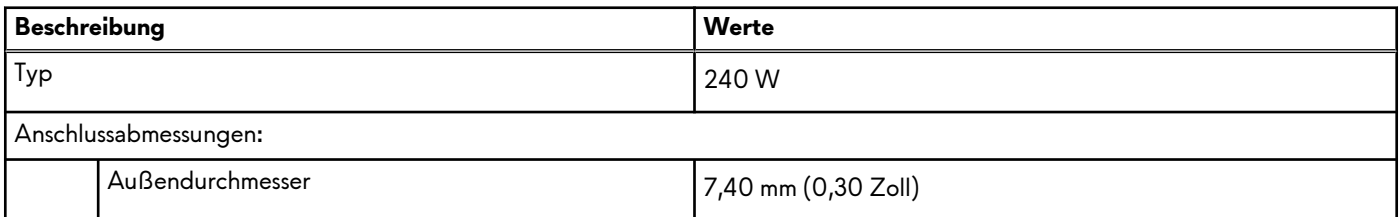

<span id="page-15-0"></span>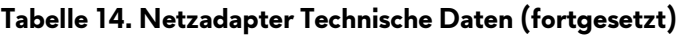

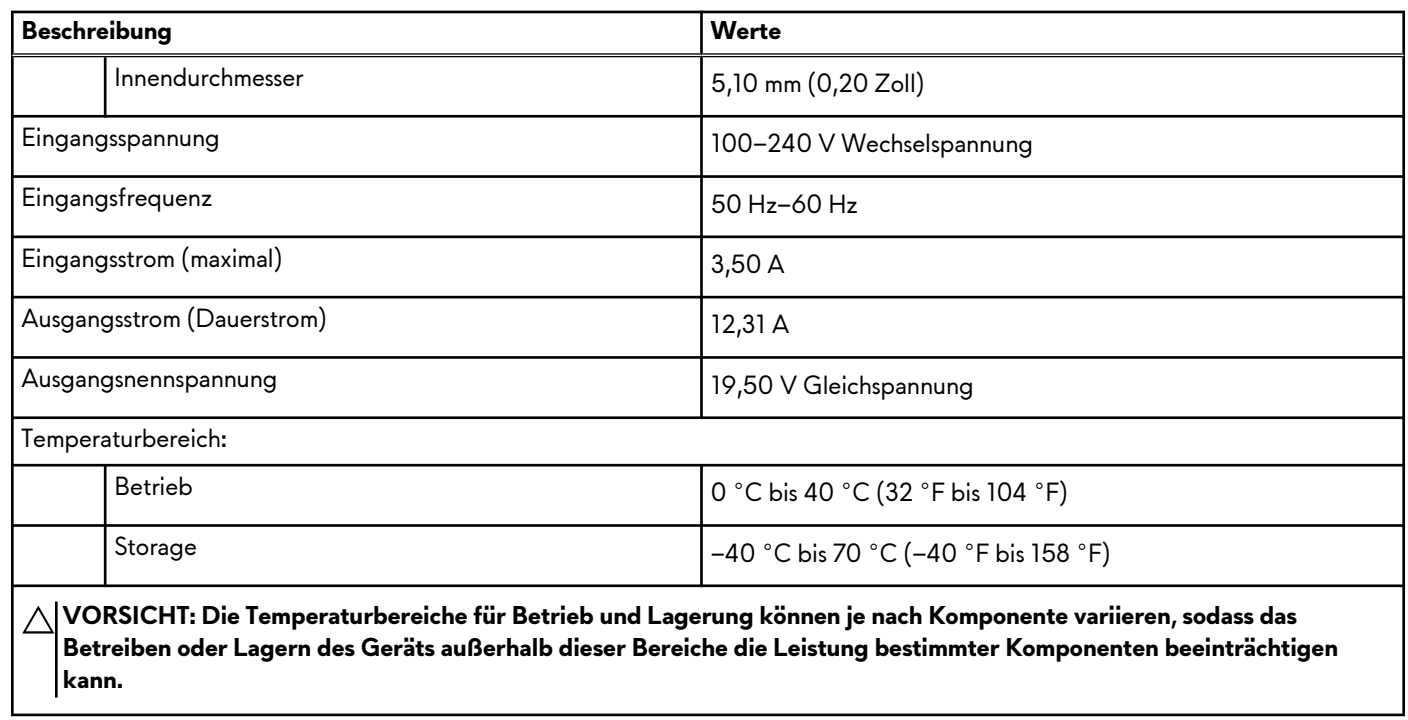

# **Akku**

Die folgende Tabelle enthält die technischen Daten der Batterie für das Alienware x15 R1-System.

#### **Tabelle 15. Batterie – Technische Daten**

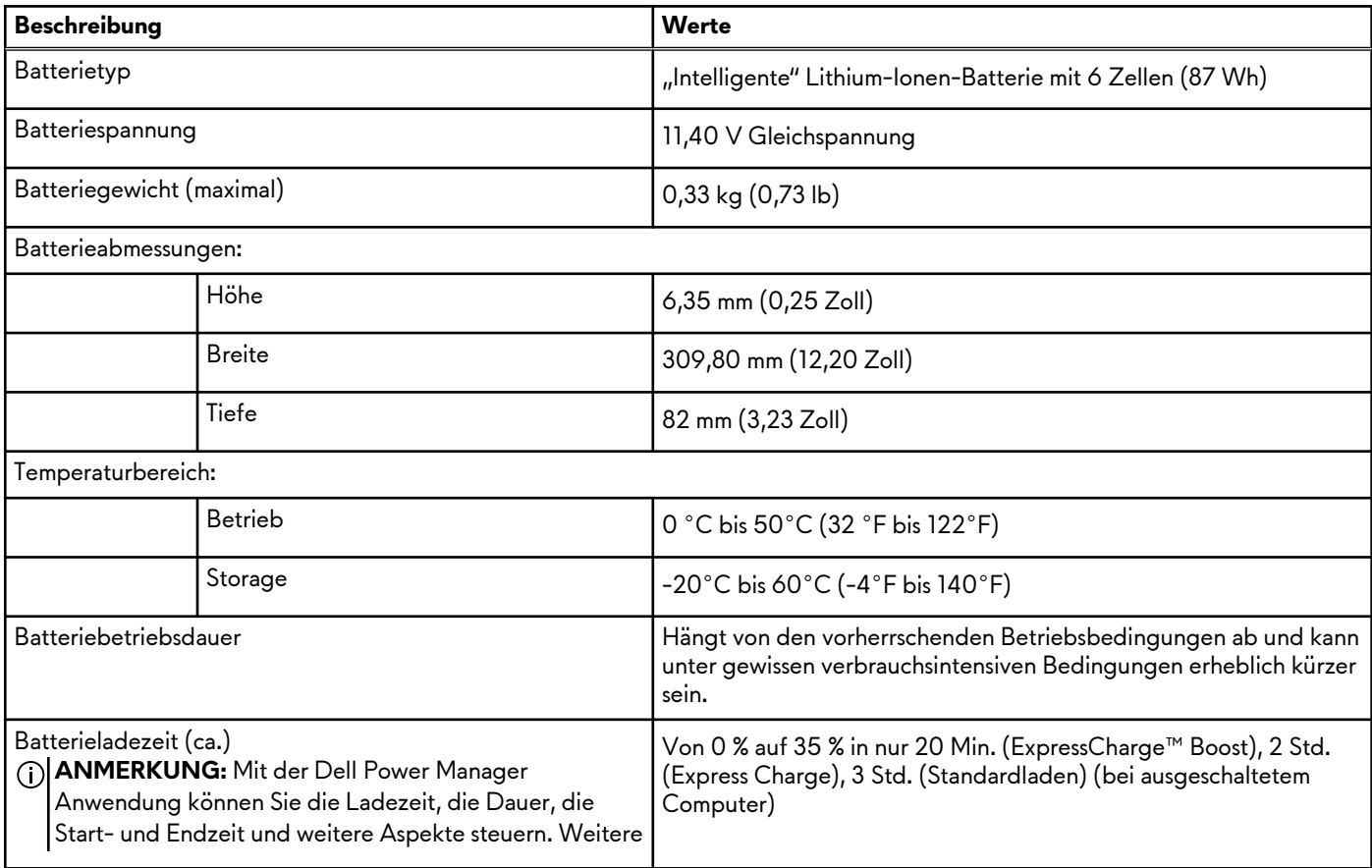

#### <span id="page-16-0"></span>**Tabelle 15. Batterie – Technische Daten (fortgesetzt)**

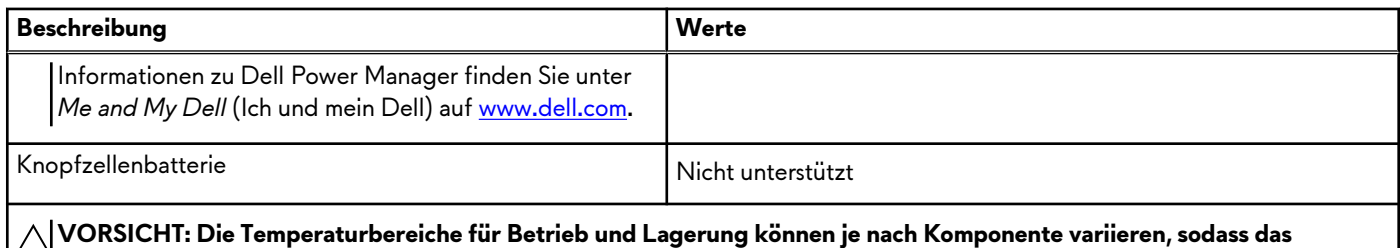

**Betreiben oder Lagern des Geräts außerhalb dieser Bereiche die Leistung bestimmter Komponenten beeinträchtigen kann.**

**VORSICHT: Dell empfiehlt, dass Sie den Akku regelmäßig aufladen, um einen optimalen Energieverbrauch zu erreichen. Wenn der Akku vollständig entleert ist, schließen Sie den Netzadapter an, schalten Sie den Computer ein und starten Sie den Computer neu, um den Stromverbrauch zu reduzieren.**

# **Display**

Die folgende Tabelle enthält die technischen Daten des Displays für Alienware x15 R1.

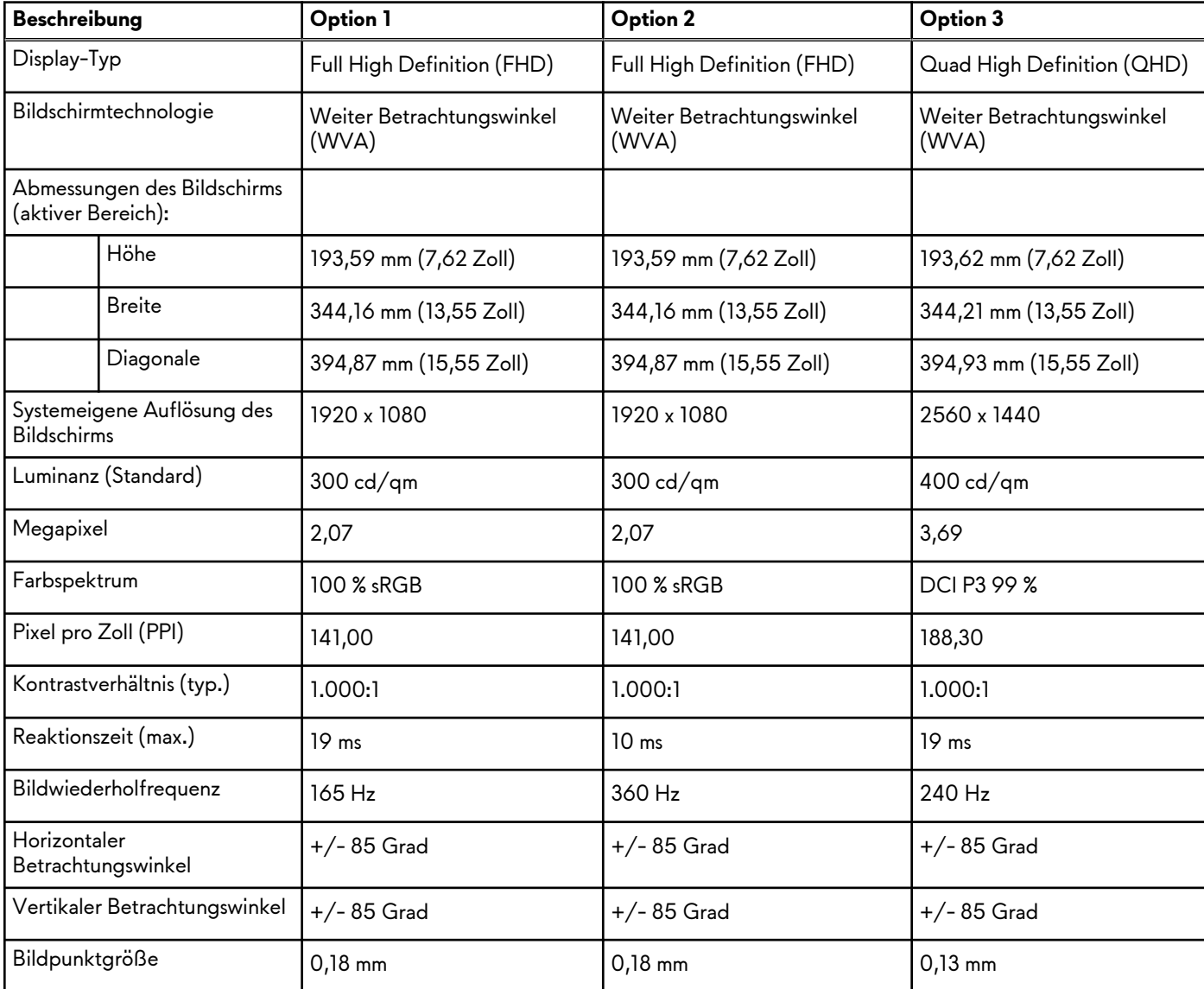

#### **Tabelle 16. Anzeige – technische Daten**

| <b>Beschreibung</b>                               | <b>Option 1</b> | <b>Option 2</b>          | Option 3                        |
|---------------------------------------------------|-----------------|--------------------------|---------------------------------|
| Leistungsaufnahme (maximal)                       | 6,00 W          | 7,60 W                   | 8,55 W                          |
| Blendfreies und Hochglanz-<br>Design im Vergleich | Blendfrei       | Blendfrei                | Blendfrei                       |
| Touchoptionen                                     | Nein            | Nein                     | Nein                            |
| Adaptive-Sync-Unterstützung                       | Keine           | G-SYNC, Advanced Optimus | <b>G-SYNC, Advanced Optimus</b> |

<span id="page-17-0"></span>**Tabelle 16. Anzeige – technische Daten (fortgesetzt)**

## **GPU – Integriert**

Die folgende Tabelle enthält die technischen Daten der vom Alienware x15 R1-System unterstützten integrierten GPU (Grafikprozessor).

#### **Tabelle 17. GPU – Integriert**

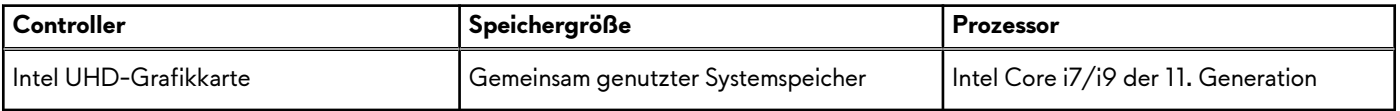

### **GPU – Separat**

Die folgende Tabelle enthält die technischen Daten der vom Alienware x15 R1 unterstützten separaten Grafikkarte (GPU).

#### **Tabelle 18. GPU – Separat**

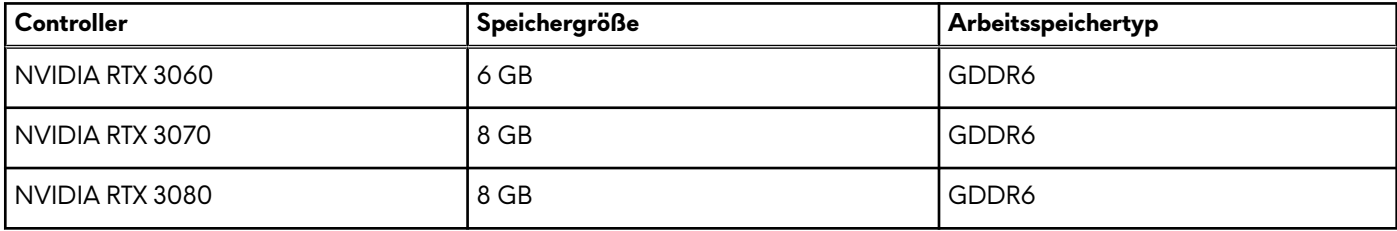

### **Betriebs- und Lagerungsumgebung**

In dieser Tabelle sind die Betriebs- und Lagerungsspezifikationen Ihres Alienware x15 R1-System aufgeführt. **Luftverschmutzungsklasse:** G1 gemäß ISA-S71.04-1985

### **Tabelle 19. Computerumgebung**

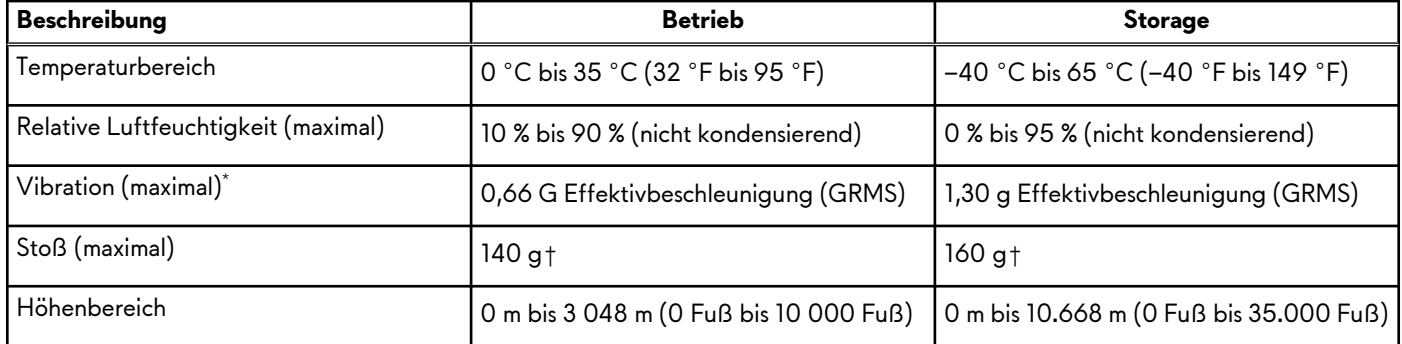

#### **Tabelle 19. Computerumgebung (fortgesetzt)**

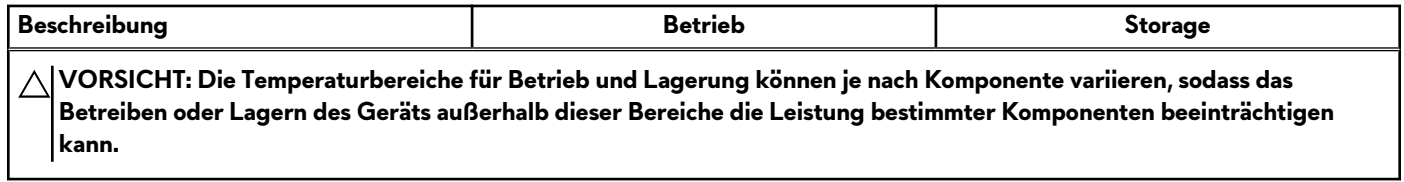

\* Gemessen über ein Vibrationsspektrum, das eine Benutzerumgebung simuliert.

† Gemessen bei in Betrieb befindlicher Festplatte mit einem 2-ms-Halbsinus-Impuls.

# <span id="page-19-0"></span>**Tastenkombinationen des Alienware x15 R1**

**ANMERKUNG:** Die Tastaturzeichen können je nach Tastatursprachkonfiguration variieren. Die in Tastenkombinationen verwendeten Tasten bleiben in allen Sprachkonfigurationen gleich.

Auf einigen Tasten Ihrer Tastatur befinden sich zwei Symbole. Diese Tasten können zum Eintippen von Sonderzeichen oder zum Ausführen von Sekundärfunktionen verwendet werden. Das Symbol auf dem unteren Teil der Taste gibt das Zeichen an, das eingegeben wird, wenn die Taste gedrückt wird. Wenn Sie Umschalten und die Taste drücken, wird das Symbol ausgegeben, das im oberen Bereich der Taste angegeben ist. Wenn Sie beispielsweise **2**, wird **2** eingegeben. Wenn Sie **Umschalten** + **2 drücken**, wird **@** eingegeben.

Die Tasten F1–F12 in der oberen Reihe der Tastatur sind Funktionstasten für die Multimedia-Steuerung, wie durch das Symbol am unteren Rand der Taste angezeigt. Drücken Sie die Funktionstaste zum Aufrufen der durch das Symbol dargestellten Aufgabe. Zum Beispiel wird durch Drücken der Taste F1 der Ton stummgeschaltet (weitere Informationen finden Sie in der Tabelle unten).

Wenn die Funktionstasten F1 bis F12 jedoch für bestimmte Softwareanwendungen benötigt werden, kann die Multimedia-Funktion durch Drücken von **Fn** + **Esc** deaktiviert werden. Dann wird die Multimedia-Steuerung durch Drücken der Taste **Fn** und der entsprechenden Funktionstaste ausgeführt. Zum Beispiel wird der Ton durch Drücken von **Fn** + **F1** stummgeschaltet. **ANMERKUNG:** Sie können auch die primäre Funktionsweise der Funktionstasten (F1–F12) durch Änderung der

**Funktionsweise der Funktionstasten** im BIOS-Setup-Programm festlegen.

#### **Tabelle 20. Liste der Tastenkombinationen**

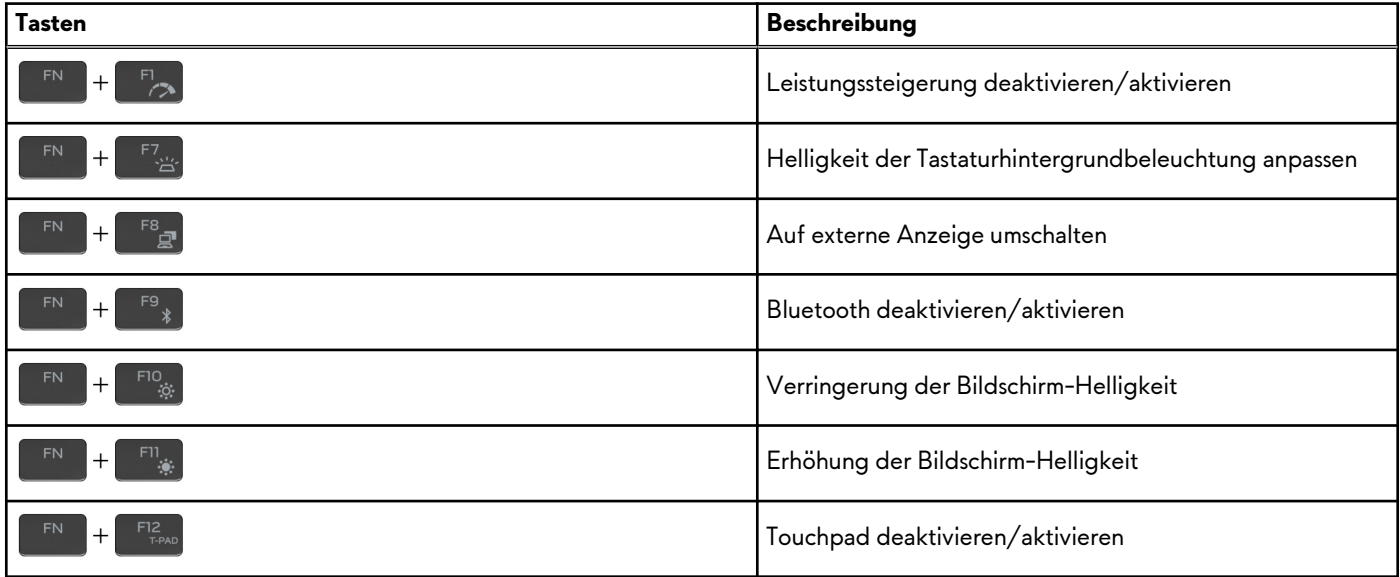

Ihr Computer verfügt über vorprogrammierte Makrotasten, die es Ihnen ermöglichen, mehrere Aktionen mit einem einzigen Tastendruck auszuführen.

#### **Tabelle 21. Liste der Makrotasten**

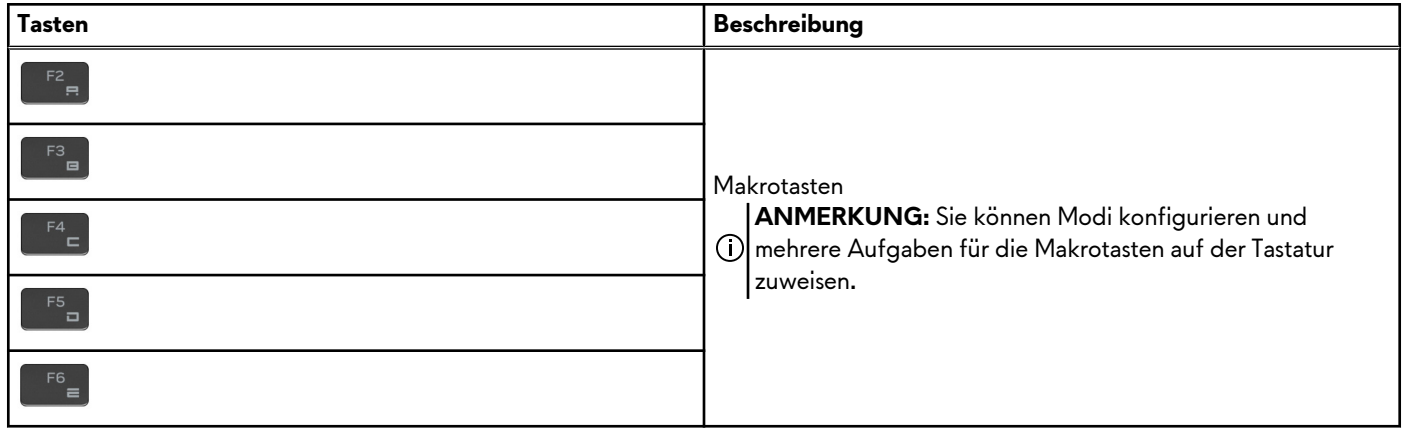

Ihr Computer verfügt über dedizierte Tasten, mit denen Sie die Audiofunktionen des Computers mit einem einzigen Tastendruck steuern können.

#### **Tabelle 22. Liste der Tasten zum Steuern der Audiofunktionen**

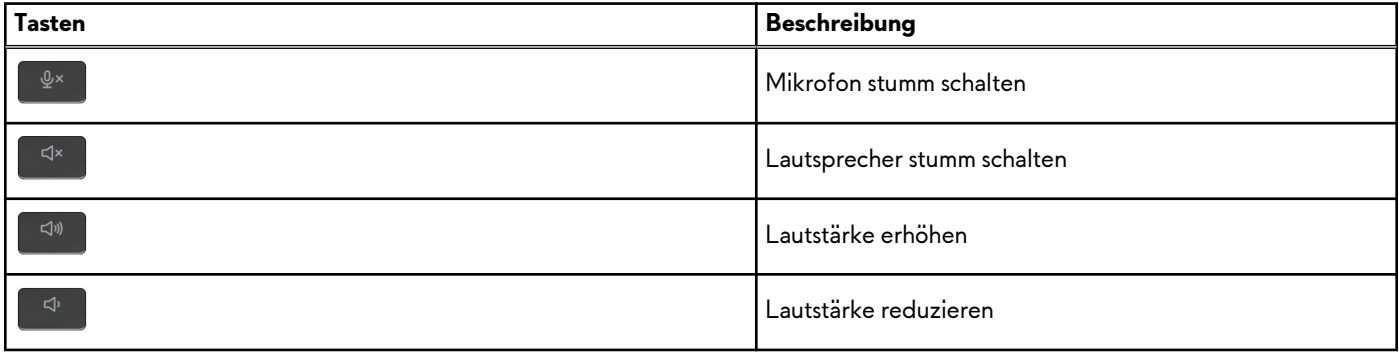

# <span id="page-21-0"></span>**Alienware Command Center**

Alienware Command Center (AWCC) ermöglicht die Anpassung und Optimierung der Gaming-Erfahrung über eine einzelne Schnittstelle. Das AWCC-Dashboard zeigt die zuletzt gespielten oder hinzugefügten Games und bietet Game-spezifische Informationen, Designs, Profile sowie Zugriff auf die Computereinstellungen. Sie können rasch auf Einstellungen zugreifen, die sich entscheidend auf die Gaming-Erfahrung auswirken, wie z. B. Game-spezifische Profile und Designs, Beleuchtung, Makros und Audio.

AWCC unterstützt auch AlienFX 2.0. Mit AlienFX können Sie Game-spezifische Lichtzuordnungen erstellen, zuweisen und freigeben und die Gaming-Erfahrung auf diese Weise optimieren. Außerdem haben Sie die Möglichkeit, Ihre eigenen, individuellen Lichteffekte zu erstellen und diese auf den Computer und/oder alle angeschlossenen Peripheriegeräte anzuwenden. AWCC integriert periphere Bedienelemente, um eine einheitliche Erfahrung zu gewährleisten und es Ihnen zu ermöglichen, diese Einstellungen mit Ihrem Computer oder Game zu verknüpfen.

AWCC unterstützt die folgenden Merkmale:

- FX: Erstellen und Verwalten der AlienFX-Zonen.
- Fusion: Beinhaltet die Fähigkeit, die Game-spezifischen Funktionen für die Verwaltung von Strom, Klang und Temperatur anzupassen.
- Peripheral Management: Verleiht die Fähigkeit, Peripheriegeräte im Alienware Command Center anzuzeigen und dort zu verwalten. Unterstützt wichtige Einstellungen für Peripheriegeräte und ordnet diese anderen Funktionen, wie Profilen, Makros, AlienFX und der Game-Bibliothek, zu.

AWCC unterstützt zudem die Überwachung von Klangverwaltung, Temperatursteuerung, CPU, GPU und Arbeitsspeicher (RAM). Weitere Informationen zu AWCC finden Sie in der *Online-Hilfe zu Alienware Command Center* oder im Knowledge-Base-Artikel [SLN128904](https://www.dell.com/support/article/en-us/sln128904/alienware-command-center-quick-guide?lang=en) unter [www.dell.com/support.](https://www.dell.com/support)

# <span id="page-22-0"></span>**Wie Sie Hilfe bekommen und Kontaktaufnahme mit Alienware**

### Selbsthilfe-Ressourcen

Über diese Online-Selbsthilfe-Ressourcen erhalten Sie Informationen und Hilfe zu Alienware-Produkten und -Services:

#### **Tabelle 23. Alienware-Produkte und Online-Selbsthilfe-Ressourcen**

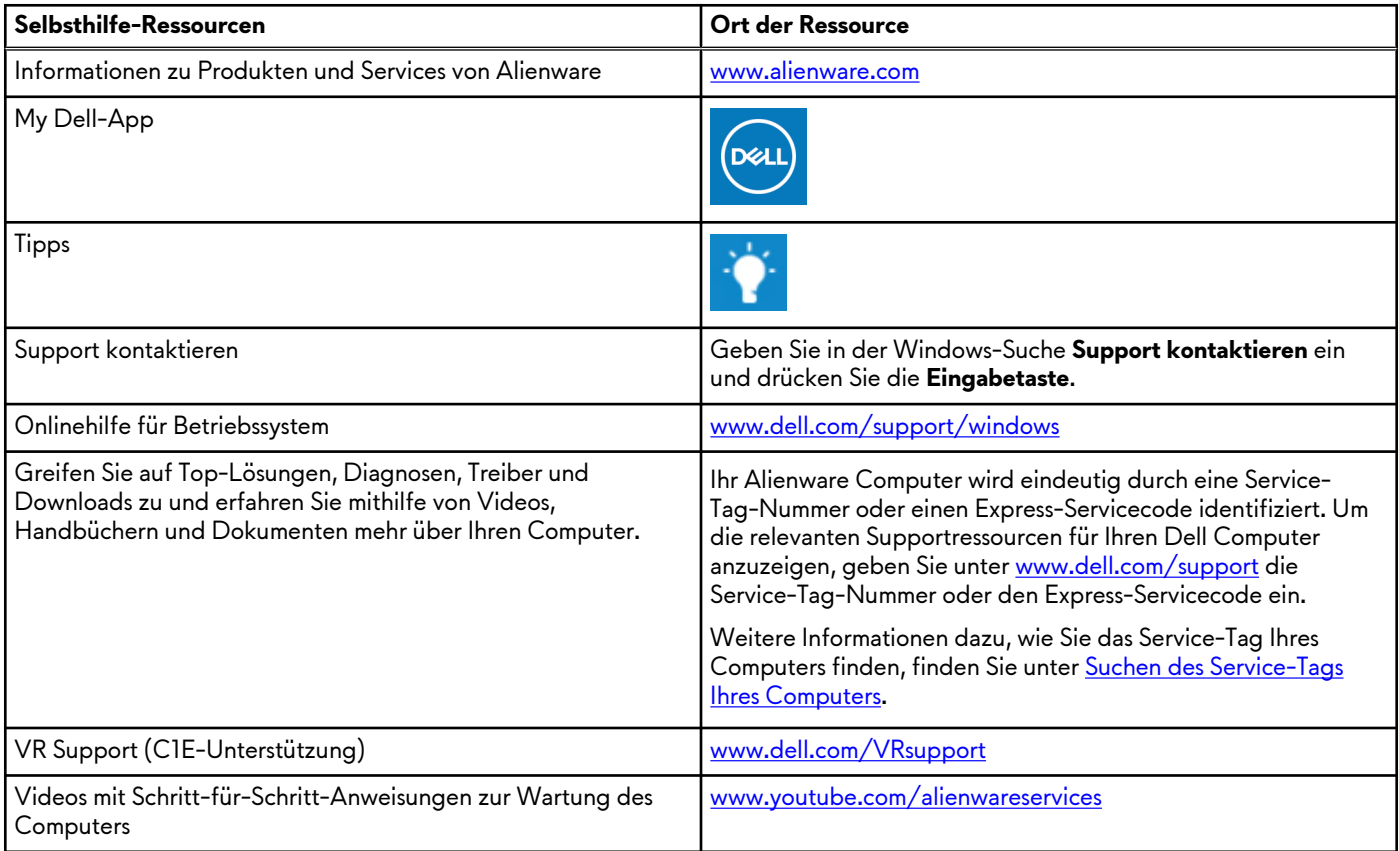

### Kontaktaufnahme mit Alienware

Informationen zur Kontaktaufnahme mit Alienware für den Verkauf, den technischen Support und den Kundendienst erhalten Sie unter [www.alienware.com](https://www.alienware.com/).

**ANMERKUNG:** Die Verfügbarkeit ist je nach Land/Region und Produkt unterschiedlich und bestimmte Services sind in Ihrem Land/Ihrer Region eventuell nicht verfügbar.

**ANMERKUNG:** Wenn Sie nicht über eine aktive Internetverbindung verfügen, können Sie Kontaktinformationen auch auf Ihrer Auftragsbestätigung, dem Lieferschein, der Rechnung oder im Dell Produktkatalog finden.